German Guirado TFC ETIS (UOC)

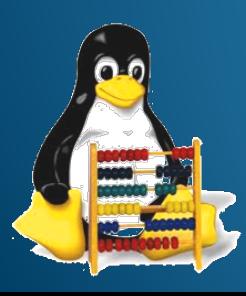

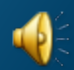

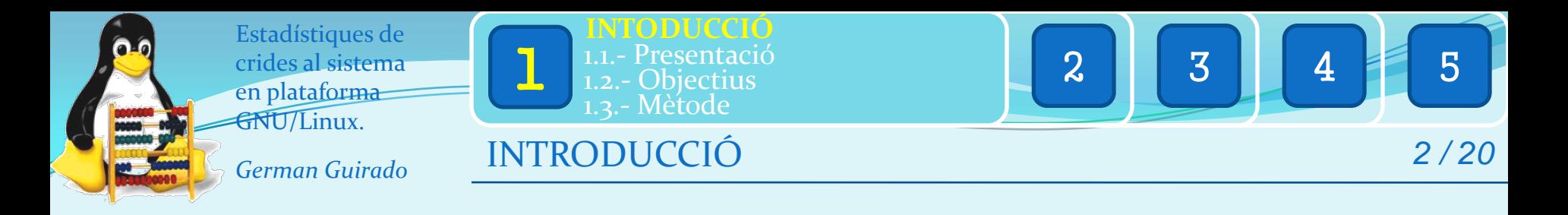

Aquest projecte es basa en la **modificació del nucli del sistema operatiu GNU/Linux**, per dotar-lo de la capacitat d'extreure **estadístiques de crides al sistema (syscalls).** A partir de la modificació, compilació i instal·lació del nou nucli, es registrarà informació sobre el **nombre de vegades i la freqüència amb la que es fan aquestes crides al sistema**, i posteriorment es representa en un informe d'estadístiques explicatives.

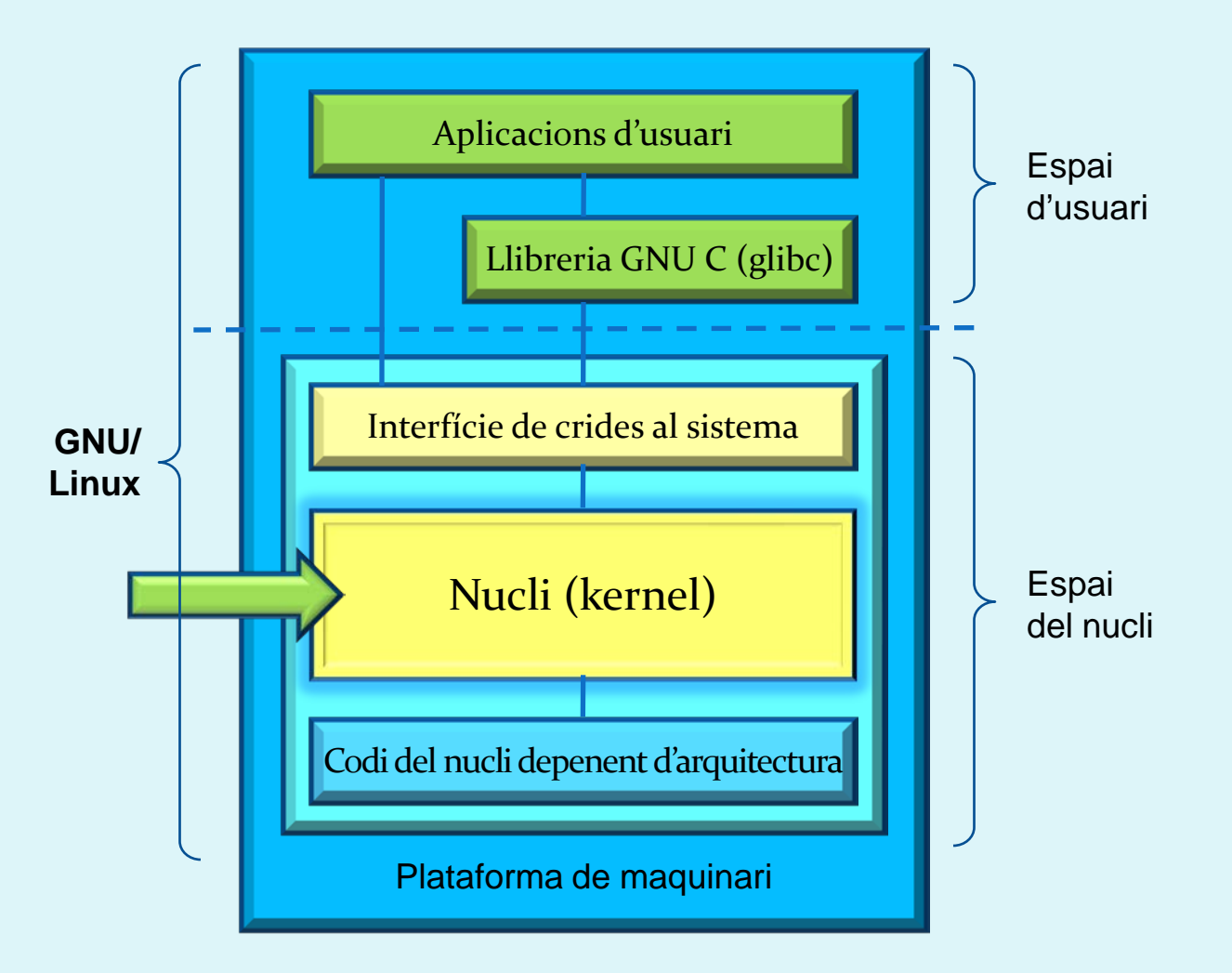

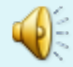

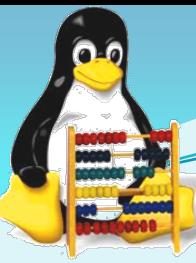

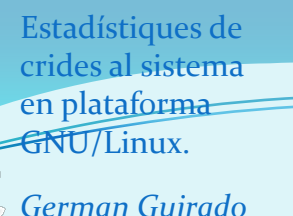

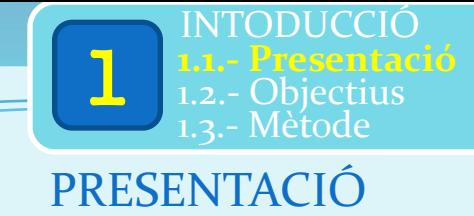

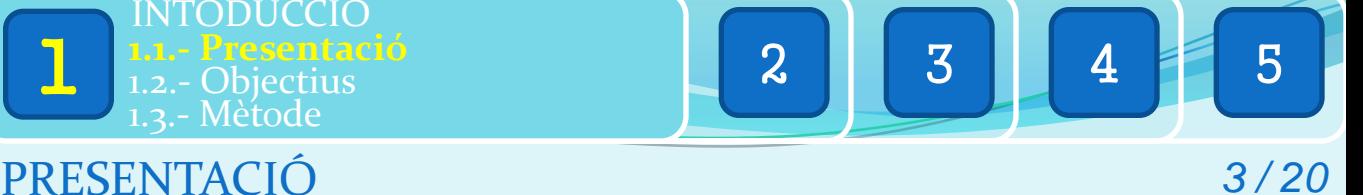

## Context i justificació:

En el món de la informàtica, especialment en l'àmbit dels **sistemes operatius** i, en concret, dins el paradigma de **programari lliure**, destaca la plataforma **GNU/Linux** pels avantatges que ofereix.

Tot i la seva potència, qualitat i fiabilitat (cosa que està fent que s'estengui de forma important per instal·lacions de servidors), el sistema encara no té gaire presència entre el usuaris finals de computadores.

Per a un usuari novell en aquest sistema operatiu, l'**aprenentatge del seu funcionament i l'adquisició de coneixements sobre les seves particularitats**, són bàsics per guanyar la experiència necessària com a professional de sistemes.

En molts casos, el desconeixement de la seva existència; i en molts altres, el desconeixement del seu funcionament, són les causes de que Linux no arribi al **1%** de les instal·lacions com a sistema operatiu d'escriptori.

# -**Kernel** -**Syscalls**GNU/ Linux<br> $(1%)$  $(1\%)$   $\qquad \qquad$  Altres  $(1%)$ 4 Mac OS (10%) **GNU/Linux Windows** (88%)

## Temes cabdals en GNU/Linux:

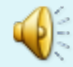

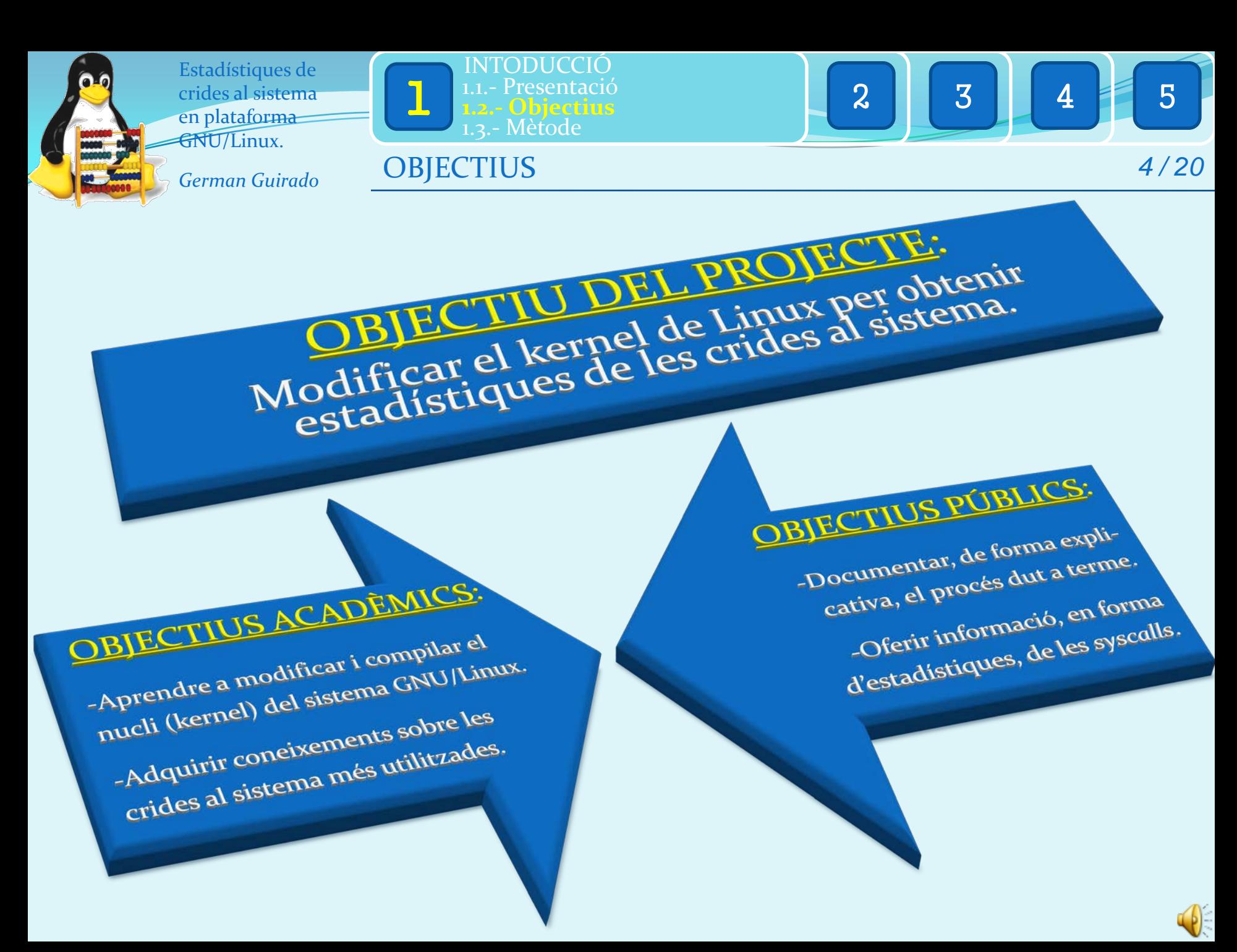

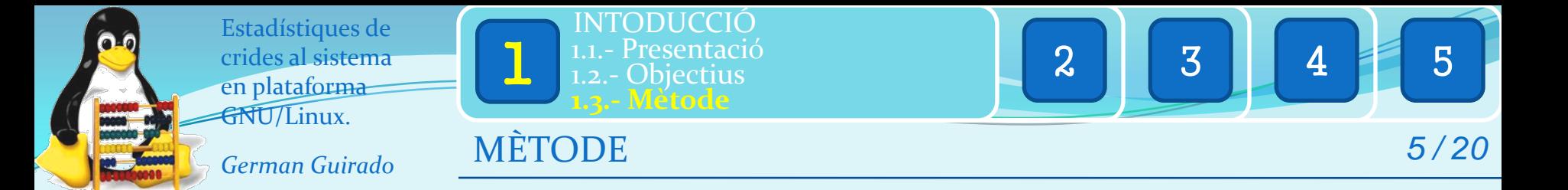

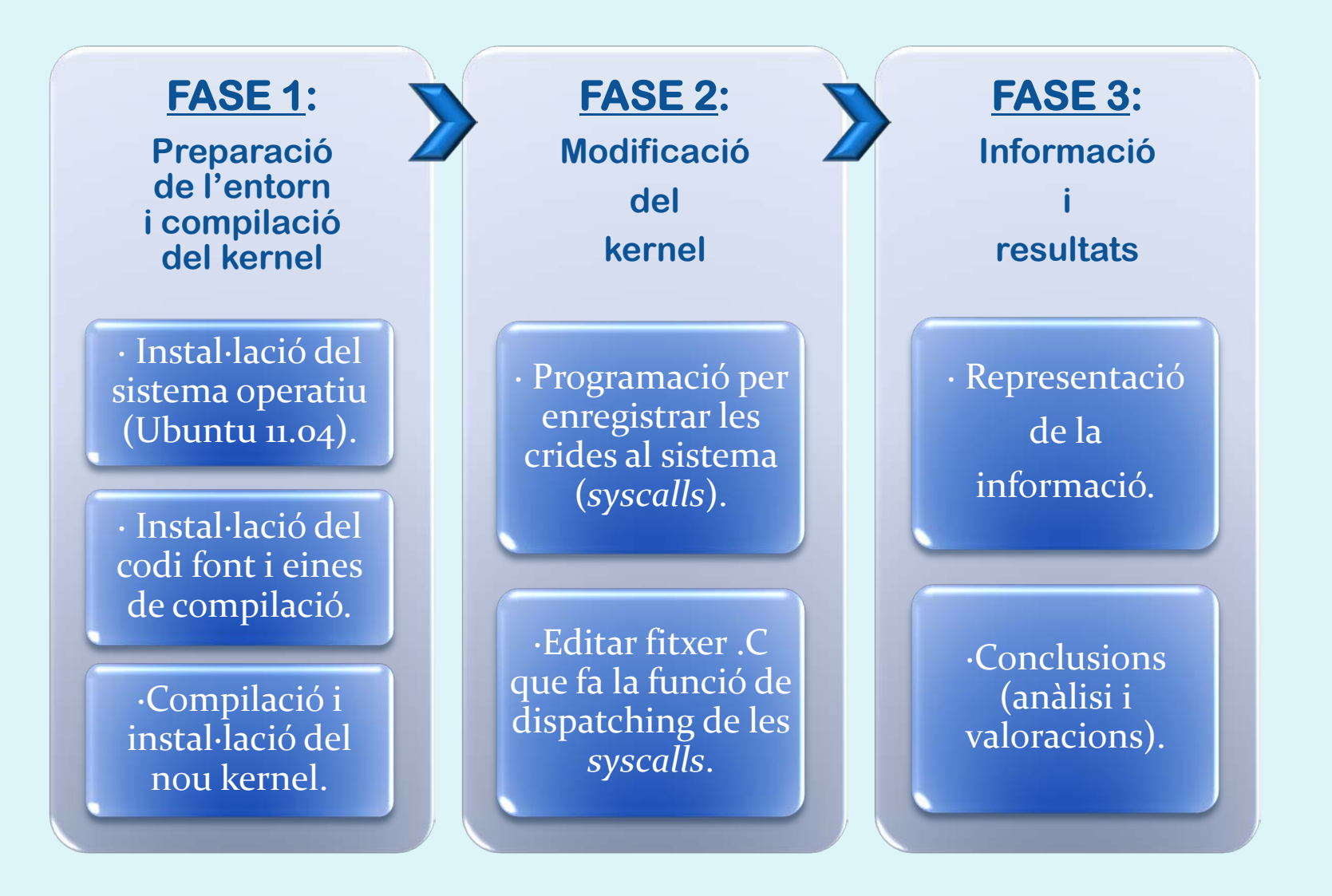

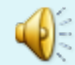

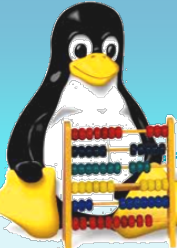

*German Guirado*

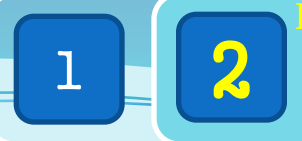

FASE 1: Preparació de l'entorn i Compilació del kernel.<br>FASE 1: Preparació de l'entorn i Compilació del kernel.

FASE 1: Preparació de l'entorn i Compilació del kerner.<br>Sistema Operatiu: GNU/Linux Ubuntu 11.04

 $1 \begin{array}{|c|c|c|c|c|c|}\n\hline\n1 & 2 & \text{2.1.- Inst. codi font i eines comp.} \hline\n3 & 3 & 4 & 5\n\end{array}$ **Prep. Entorn i Compil. Kernel** 2.2.- Compilació del nou nucli 2.3.- Intal·lació del nou nucli

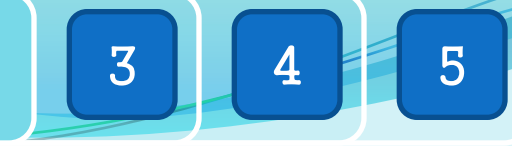

PREPARACIÓ D'ENTORN i COMPILACIÓ DEL KERNEL *6 / 20*

Instal.lació

del nou

nucli

Compilació nucli

Instal·lació Instal·lacre<br>del codi font del codi l'orde<br>i les eines de les eines

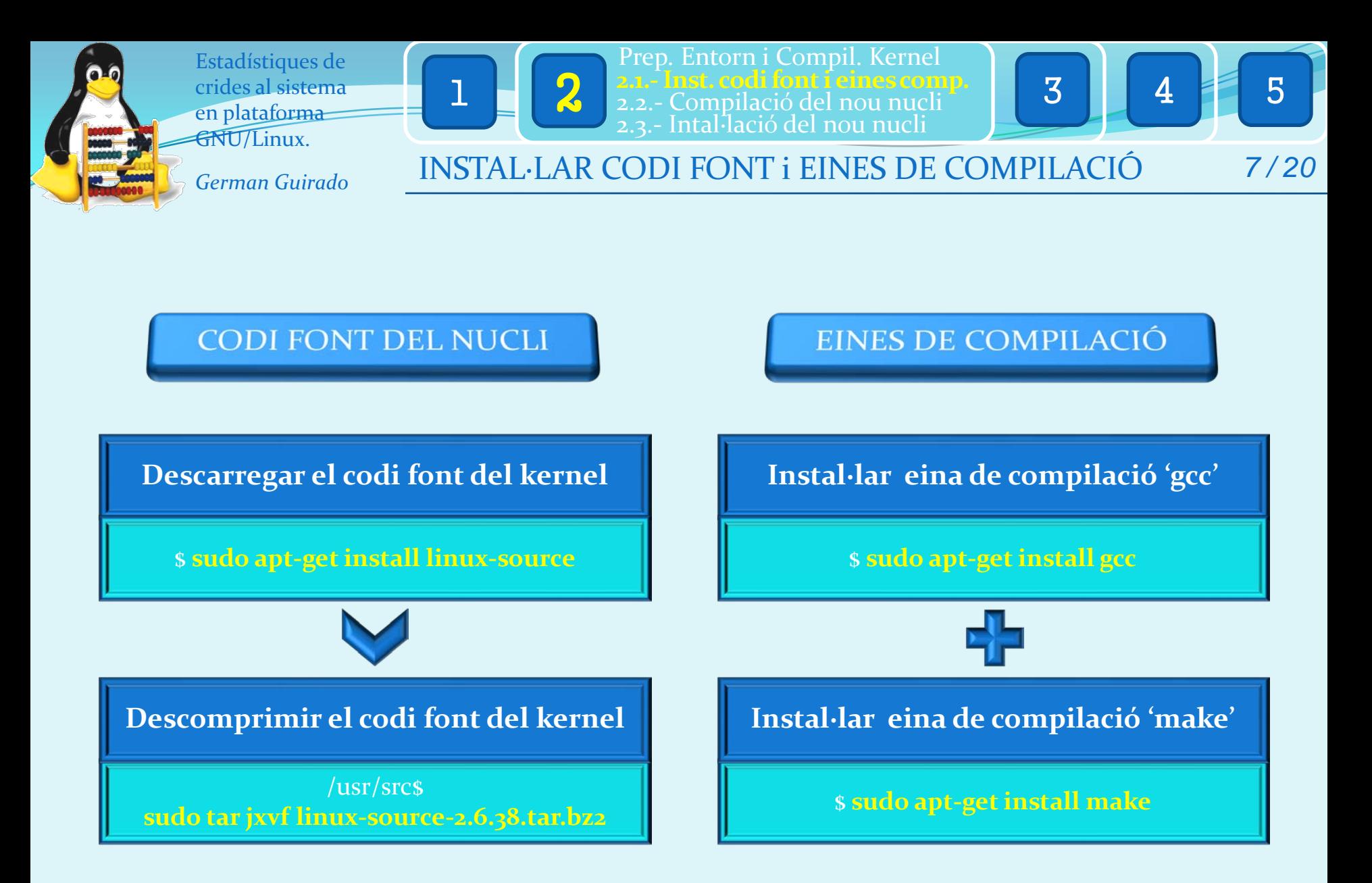

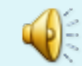

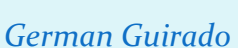

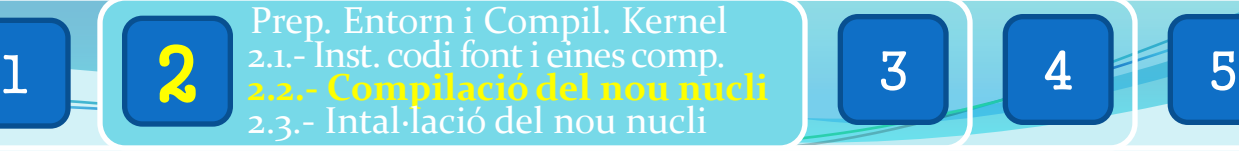

## COMPILACIÓ DEL NOU NUCLI *8 / 20*

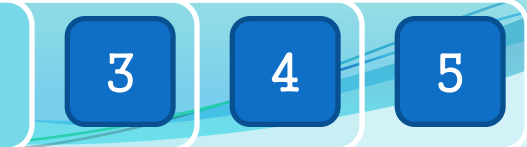

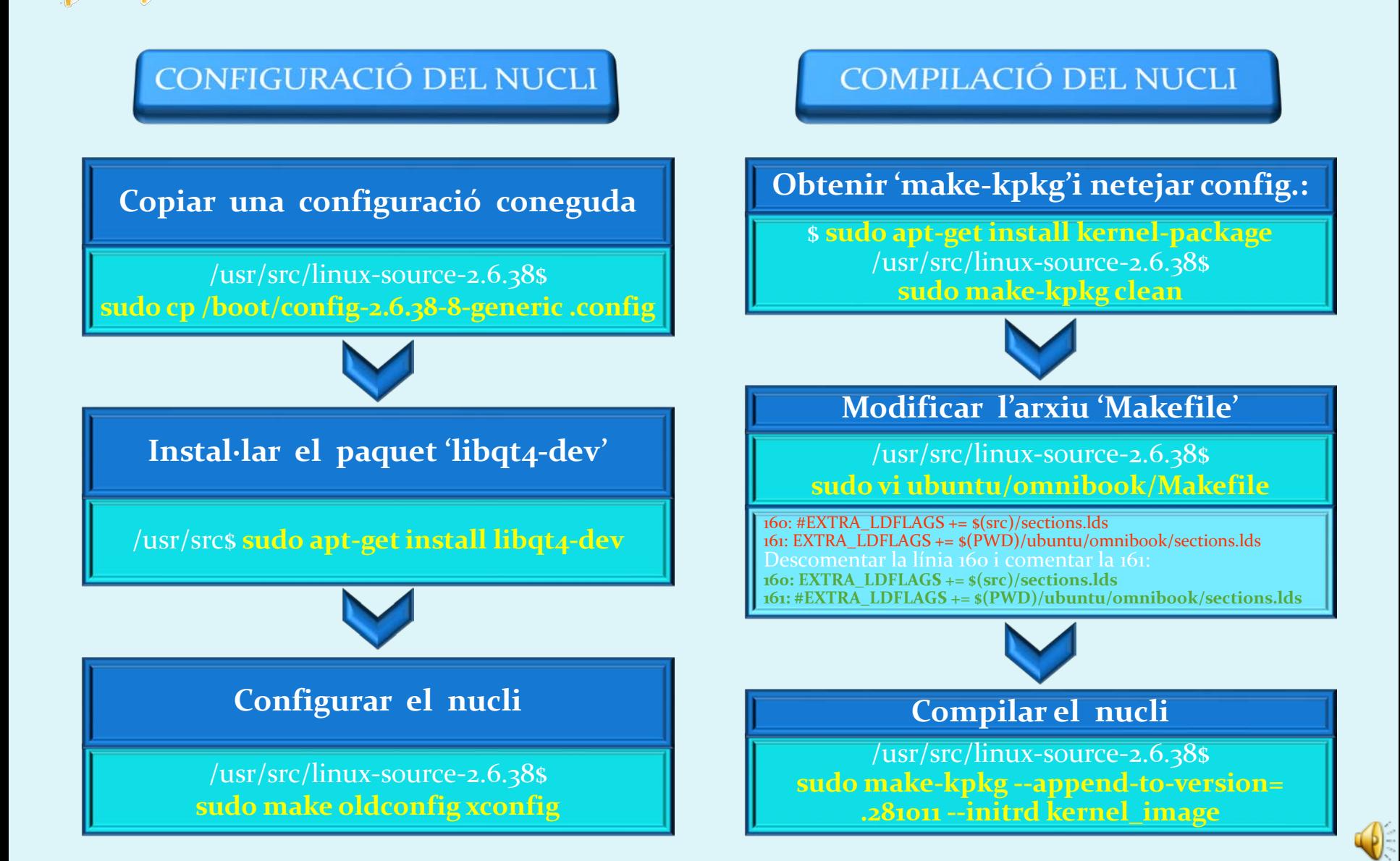

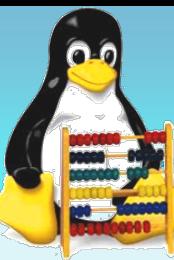

*German Guirado*

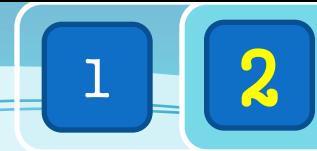

 $1 \begin{array}{|c|c|c|c|c|c|} \hline 1 & 2 & \frac{2.1.5}{2.2.5} & \text{Complacció del nou nucli} & 3 & 4 & 5 \ \hline \end{array}$ Prep. Entorn i Compil. Kernel 2.1.-Inst. codi font i eines comp. 2.2.- Compilació del nou nucli

INSTAL·LACIÓ DEL NOU NUCLI *9 / 20*

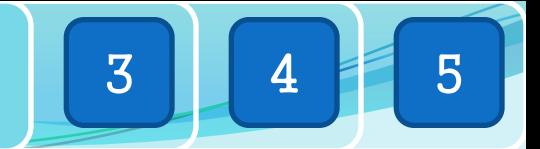

**INSTAL·LACIÓ NOU NUCLI** 

**Arxiu d'imatge creat**

/usr/src/**kernel-image-**2.6.38.**281011\_10.00.Custom\_i386.deb**

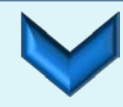

**Instal·lar el nucli amb l'arxiu d'imatge**

/usr/src\$

**sudo dpkg –i linux-image-2.6.38.8.281011\_ 2.6.38.8.281011-10.00.Custom\_i386.deb**

Al reiniciar, apareix una nova opció en la llista de sistemes operatius, que porta el sufix indicat al paràmetre "--append-to-version="

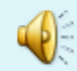

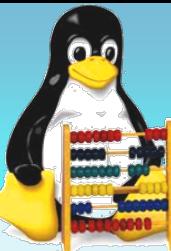

*German Guirado*

 $\begin{array}{|c|c|c|c|c|}\n\hline\n1 & 2 & 3 & 3.1.5 & \text{Funció dispatching syscalls} & 4 & 5\n\end{array}$ 3.2.- Altres solucions 3.3.- Solució definitiva 3

MODIFICACIÓ DEL KERNEL *10 / 20*

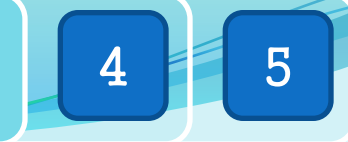

FASE 2: Modificació del kernel. Enregistrar les syscalls a l'inici del sistema

Editar fitxer dital imb funció de funcio de<br>dispatching"<br>crides dispatching<br>de les crides e les crima

Solucions Soluciones (altres solucions)

Solucio Solucio<br>definitiva i funcional

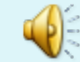

3 crides al sistema en plataforma GNU/Linux. *German Guirado*

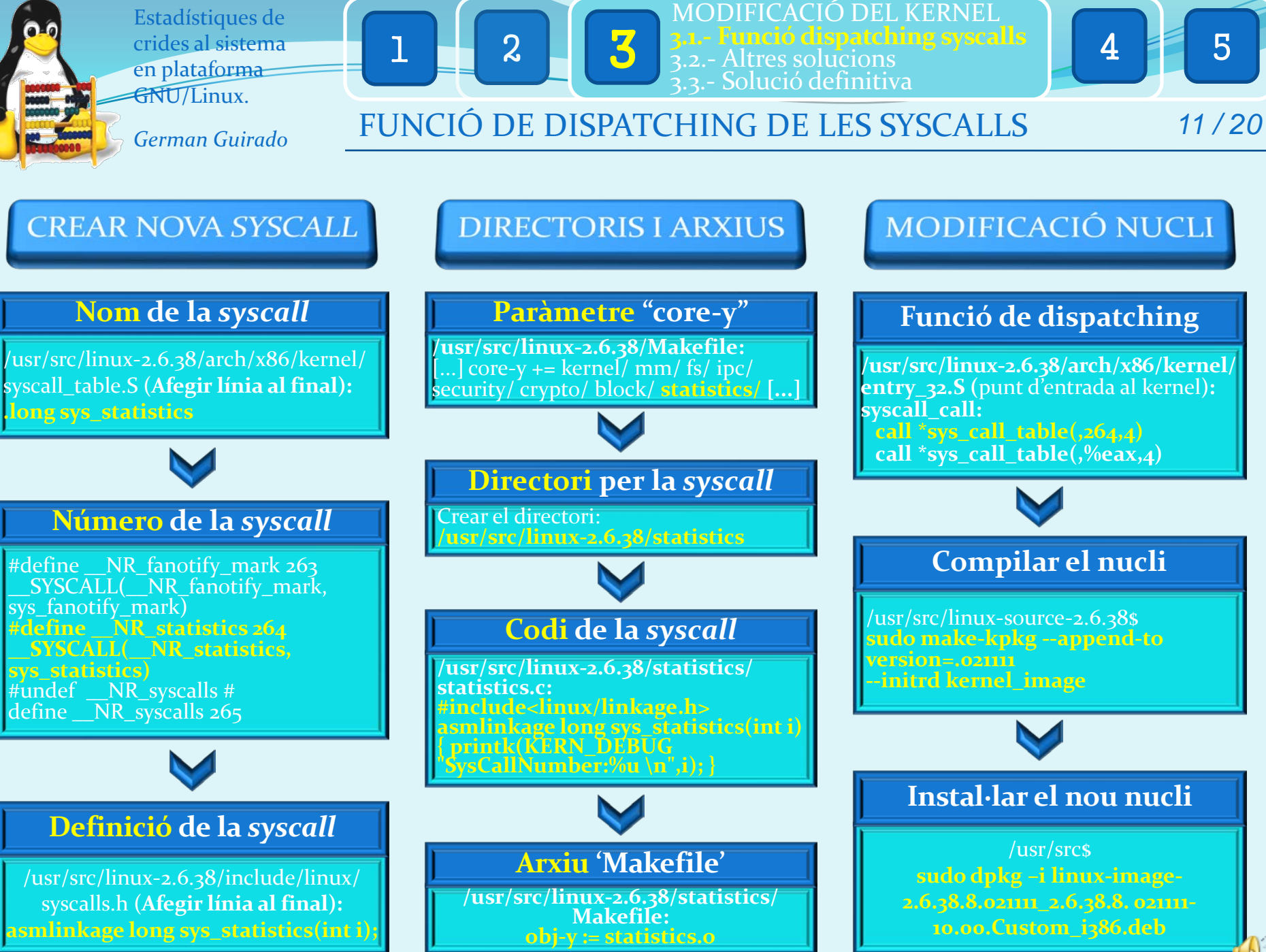

*German Guirado*

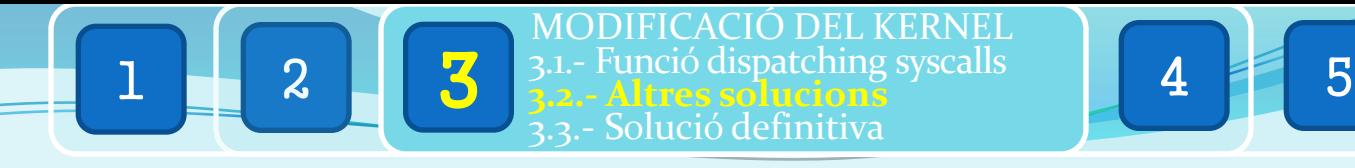

## ALTRES SOLUCIONS *12 / 20*

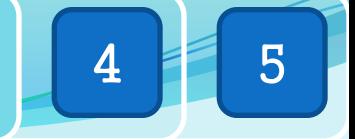

A partir del kernel de Linux 2.6 (i, a diferència de les seves predecessores [2.4, etc.]), la gestió de les crides al sistema es fa de forma diferent. Per tant, la primera solució plantejada no és vàlida. A continuació, es presenten altres solucions que he intentat per enregistrar les crides al sistema:

**Solució 2**: Cridar directament a la nova syscall '**sys\_statistics**' des de 'entry\_32.S': **syscall\_call: call \*sys\_statistics(,%eax) call \*sys\_call\_table(,%eax,4)**

**Solució 4**: Obviar el paràmetre de 'printk' '**KERN\_DEBUG**' a 'entry\_32.S': **syscall\_call: call \*printk(%eax) call \*sys\_call\_table(,%eax,4)**

#### **Solució 6**:

Diferents tècniques basades en crides a la funció '**sys\_statistics**'

#### **Solució 7**:

Diferents tècniques basades en crides a la funció '**printk**'

**Solució 3**: Cridar directament a la funció '**printk**' des de 'entry\_32.S': **syscall\_call: call \*printk(KERN\_DEBUG, %eax) call \*sys\_call\_table(,%eax,4)**

**Solució 5**: Utilitzar la **pila** per passar els paràmetres de 'printk' a 'entry\_32.S': **syscall\_call: push %eax call \*printk pop %eax**

#### **Solució 8**:

Diferents tècniques basades en passar com a paràmetre el registre '**%eax**'

#### **Solució 9**:

Altres tècniques i variacions de les solucions anteriors. **Cap d'elles funciona**.

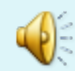

*German Guirado*

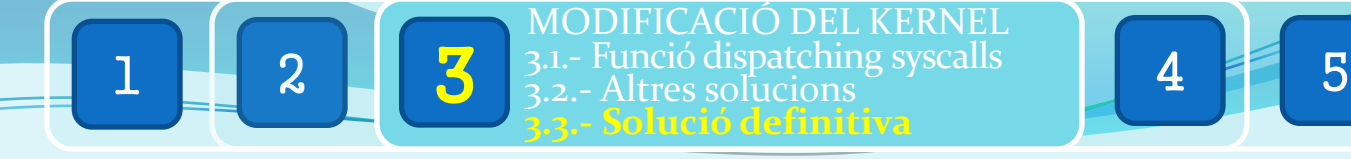

## SOLUCIÓ DEFINITIVA *13 / 20*

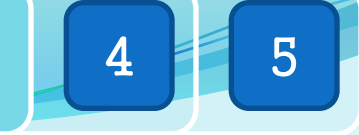

Veient la dificultat d'enregistrar les crides al sistema mitjançant un únic punt d'entrada, he optat per una solució que resulta segura: modificar cada una de les crides al sistema, de manera que totes facin una crida a 'printk' en ser executades. Aquesta solució, a més, evita que la crida 'printk' s'enregistri pel fet d'estar enregistrant la resta; cosa que desvirtuaria el resultat.

#### **SOLUCIÓ DEFINITIVA: Editar els 72 arxius de crides al sistema:**

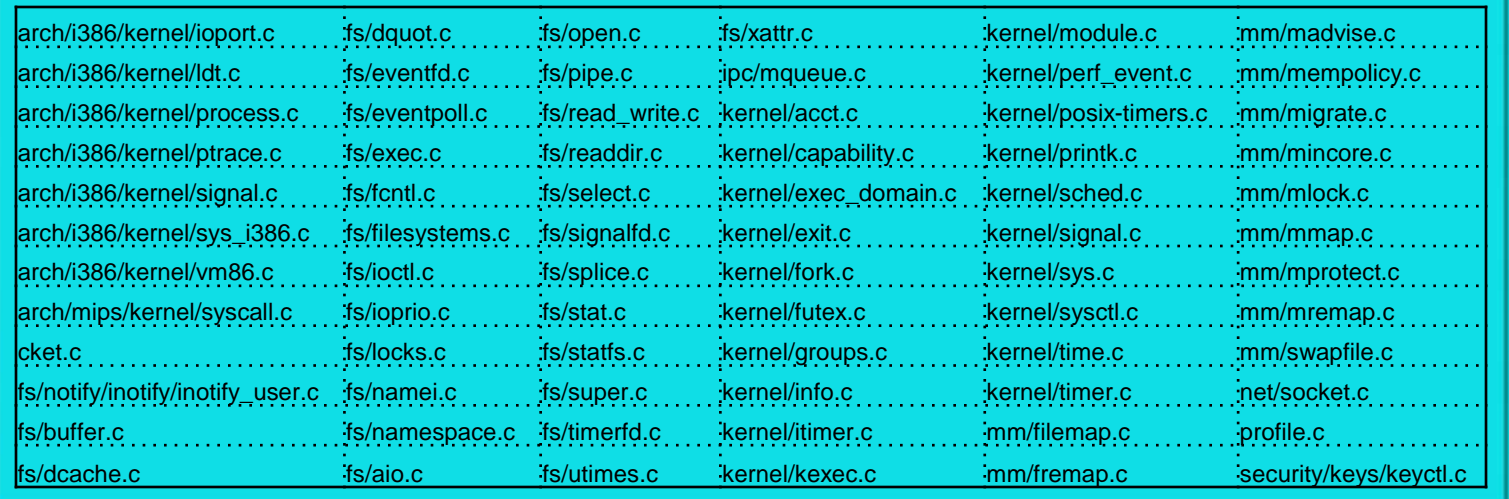

#### **kernel/sys.c**:

[...] SYSCALL\_DEFINE1(setuid, uid\_t, uid) { const struct cred \*old; struct cred \*new; int retval; **//GGuirado SysCall Statistics printk(KERN\_DEBUG "|setuid"); new = prepare\_creds(); [...]** 

#### **fs/open.c**: [...]

SYSCALL\_DEFINE3(open, const char \_\_user \*, filename, int, flags, int, mode) { long ret; **//GGuirado SysCall Statistics printk(KERN\_DEBUG "|open"); if (force\_o\_largefile()) flags |= O\_LARGEFILE;**  ret = do\_sys\_open(AT\_FDCWD, filename, flags, mode); **asmlinkage\_protect(3, ret, filename, flags, mode); return ret; } [...]** 

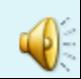

*German Guirado*

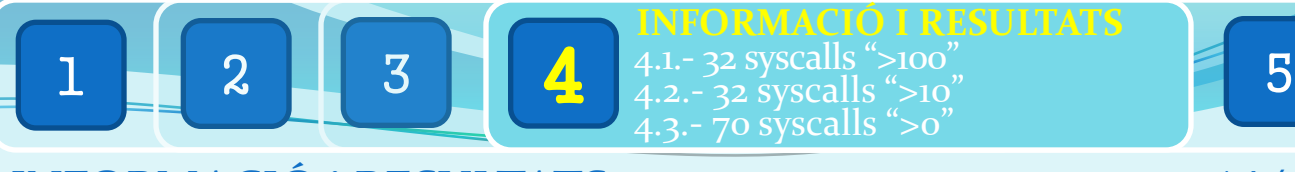

## INFORMACIÓ i RESULTATS *14 / 20*

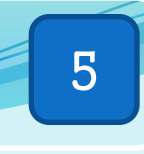

#### Recompte complet de syscalls a l'inici

#### **/var/log/syslog**

printk(KERN DEBUG "|NomDeLaSysCall")

Dec 16 18:12:24 HPCompaq kernel: [ 19.699731] |**close** Dec 16 18:12:24 HPCompaq kernel: [ 19.699730] |**read** Dec 16 18:12:24 HPCompaq kernel: [ 19.699734] |**close** Dec 16 18:12:24 HPCompaq kernel: [ 19.699733] |**read** Dec 16 18:12:24 HPCompaq kernel: [ 19.699736] |**close** Dec 16 18:12:24 HPCompaq kernel: [ 19.699736] |**waitid** Dec 16 18:12:24 HPCompaq kernel: [ 19.699739] |close Dec 16 18:12:24 HPCompaq kernel: [ 19.699739] |**clock\_gettime** Dec 16 18:12:24 HPCompaq kernel: [ 19.699742] |**close** Dec 16 18:12:24 HPCompaq kernel: [ 19.699743] |**close** Dec 16 18:12:24 HPCompaq kernel: [ 19.699745] |close Dec 16 18:12:24 HPCompaq kernel: [ 19.699746] |close Dec 16 18:12:24 HPCompaq kernel: [ 19.699748] |close Dec 16 18:12:24 HPCompaq kernel: [ 19.699747] |select Dec 16 18:12:24 HPCompaq kernel: [ 19.699751] |close

#### **Selecció d'1.000.000 de resultats**

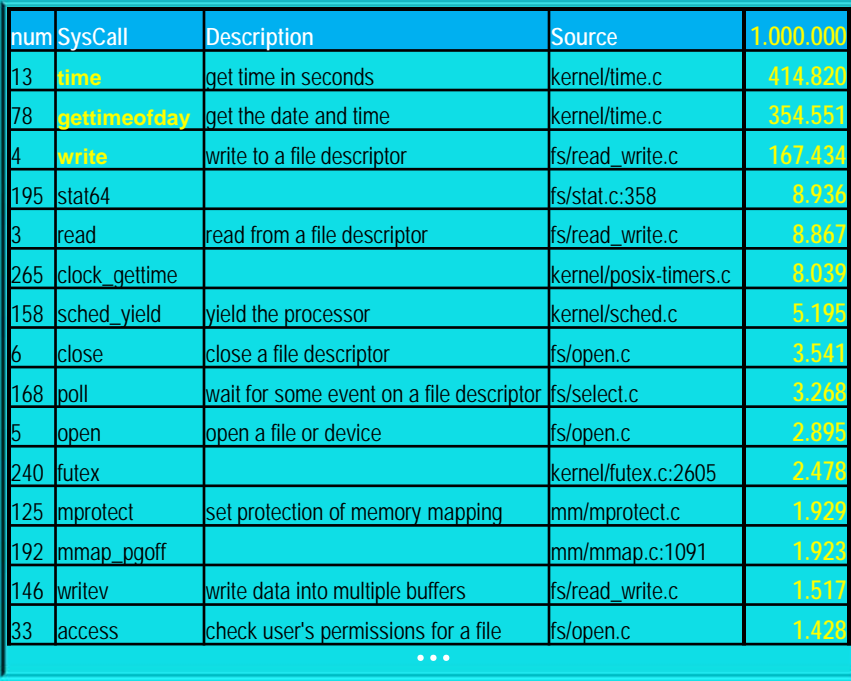

'time', 'gettimeofday' i 'write' són, amb diferència, les crides més habituals. Però són conseqüència del<br>mateix fet d'haver escrit resultats al fitxer de log. És a dir: Cada cop que s'inserta un nou missatge a 'syslog', s'escriu amb la marca de temps actual (Per exemple: *Dec 16 18:12:24 HPCompaq kernel: [ 19.699747] |select*). **Les descarto**. A més, estudiar les 134 syscalls restants de forma conjunta no aporta bona informació. En faig **3 grups**.

*German Guirado*

32 crides al sistema amb

més de 100 aparicions

i menys de 10.000

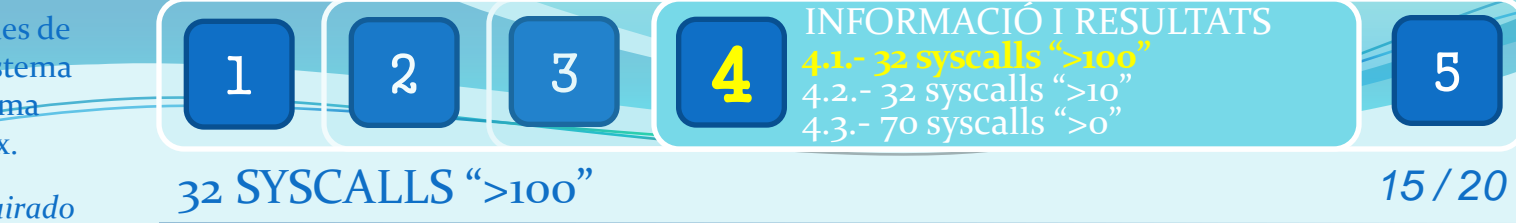

>100: 32 crides amb més de 100 aparicions i menys de 10.000

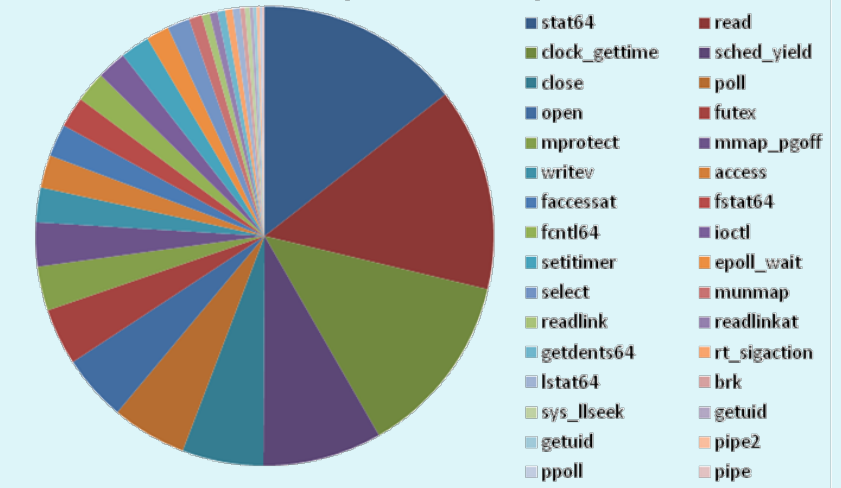

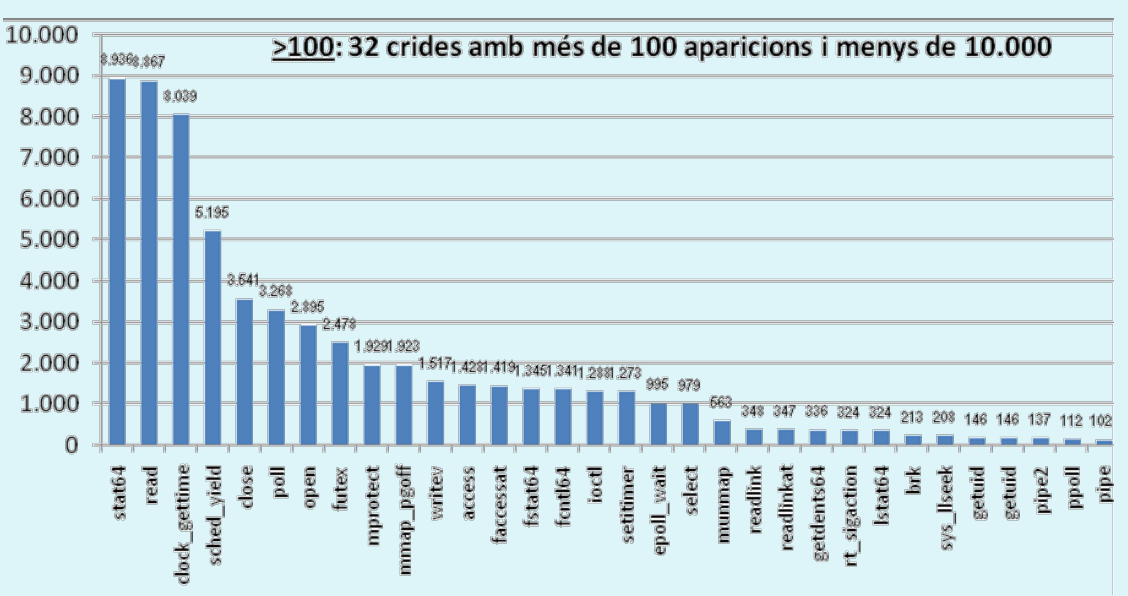

stat64, read, clock gettime, sched yield, close, poll, open, futex, mprotect, mmap\_pgoff, writev, access, faccessat, fstat64, fcntl64, ioctl, setitimer, epoll wait, select, munmap, readlink, readlinkat, getdents64, rt\_sigaction, lstat64, brk, sys\_llseek, getuid, getuid, pipez, ppoll, pipe.

## $\left( \mathbf{P}\right)$

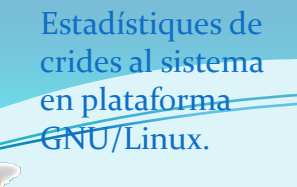

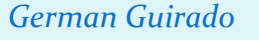

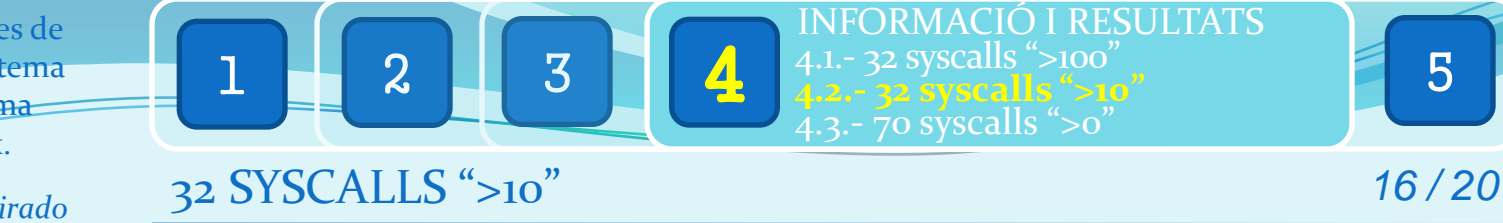

#### >10: 32 crides amb més de 10 aparicions i menys de 100

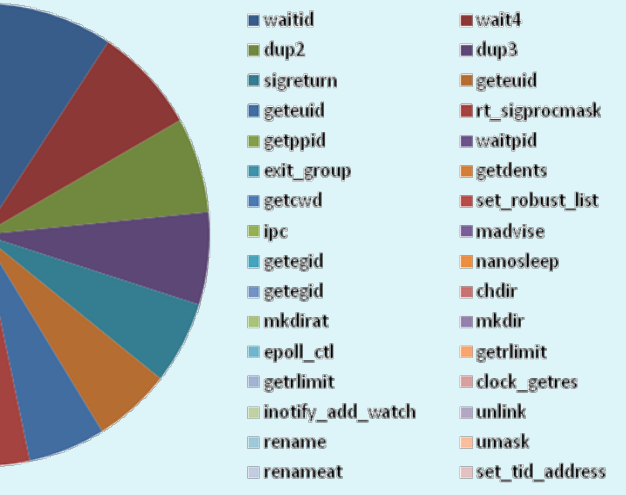

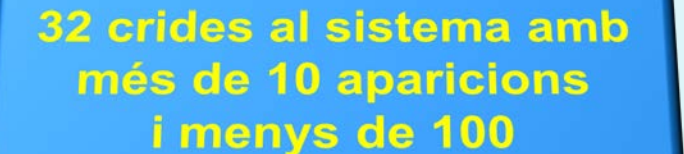

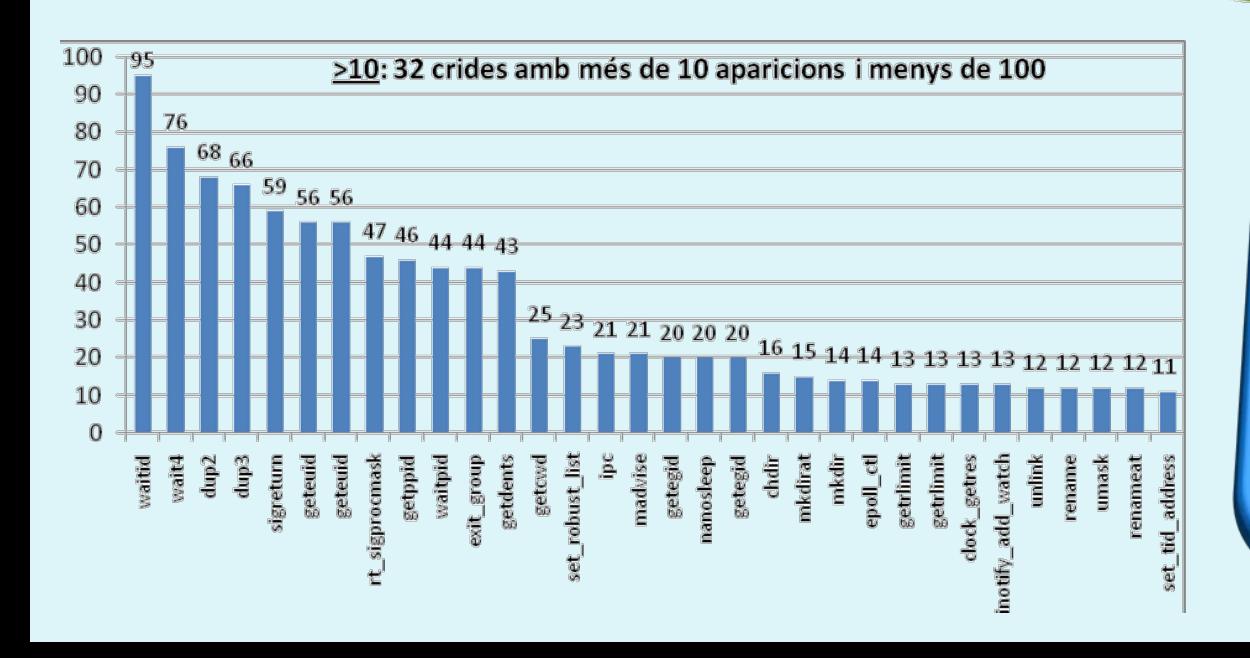

exit\_group, getdents, getcwd, set\_robust\_list, ipc, madvise, getegid, nanosleep, getegid, chdir, mkdirat, mkdir, epoll\_ctl, getrlimit, getrlimit, clock\_getres, inotify\_add\_watch, unlink, rename, umask, renameat, set tid address.

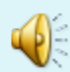

*German Guirado*

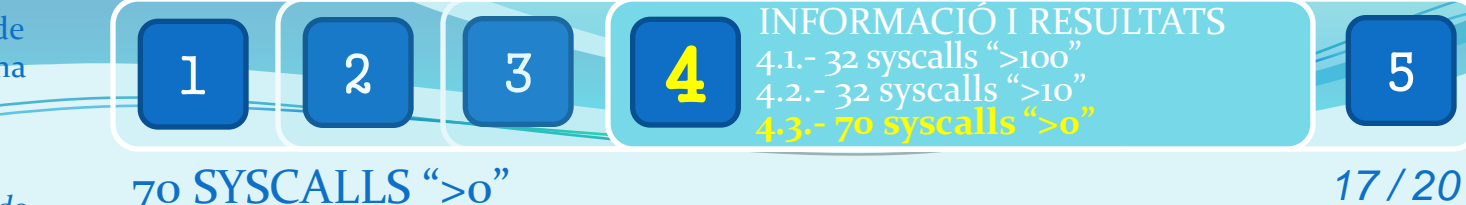

#### >0: 70 crides amb alguna aparició i menys de 10

70 crides al sistema amb alguna aparició (>0) i menys de 10

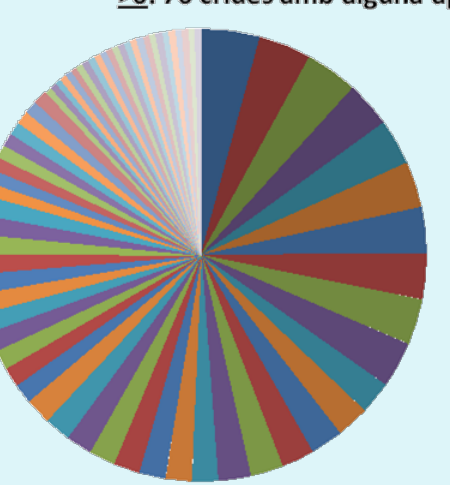

 $\blacksquare$  statfs64 getpid sched\_getparam ninotify\_rm\_watch getrusage fchmodat setsid setfsuid  $\blacksquare$  alarm ■fchown getresgid getresuid **■fchmod**  $\blacksquare$  chown setgroups  $\blacksquare$  link chroot  $mlock$ setresuid setgid epoll\_create motify init ■ unlinkat epoll create1

getgroups sched getscheduler getgid sched setscheduler  $\blacksquare$ tgkill  $\blacksquare$  dup setfsuid setfsgid setfsgid motify\_init1 setpriority getresuid getresgid setgroups  $\blacksquare$ flock capset setgid  $\blacksquare$  setrlimit **fdatasync** setresuid setresgid setresgid setuid fstatfs64 **Uutimes futimesat** fstatat64 eventfd2

ptrace

chmod

 $\blacksquare$  exit

utime

prctl

fchdir

capget

chown

setuid

gettid

**Inkat** 

getgroups

getgid

■ times

 $\blacksquare$  kill

■fchown

■ creat

**Ilistxattr** 

 $\left( \cdot \right)$ 

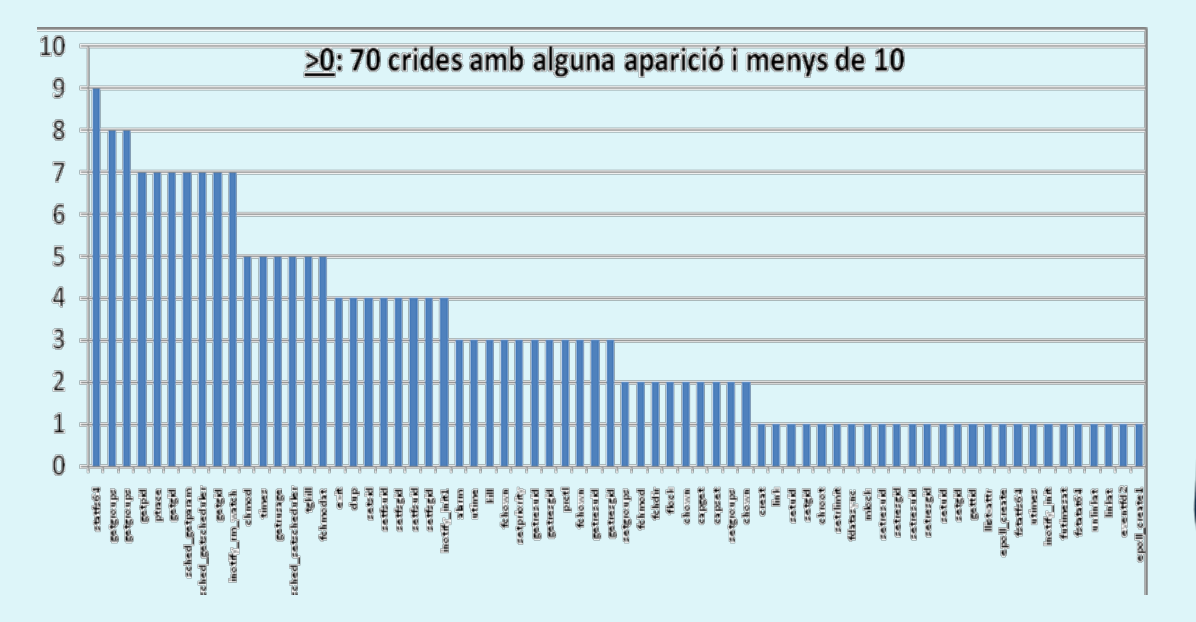

statfs64, getgroups, getpid, ptrace, getgid, sched getparam, sched getscheduler, getgid, inotify rm\_watch, chmod, times, getrusage, sched setscheduler, tgkill, fchmodat, exit, dup, setsid, setfsuid, setfsgid, setfsuid, setfsgid, inotify\_initi, alarm, utime, kill, fchown, setpriority, getresuid, getresgid, prctl, fchown, getresuid, getresgid, setgroups, fchmod, fchdir, flock, chown, capget, capset, setgroups, chown, creat, link, setuid, setgid, chroot, setrlimit, fdatasync, mlock, setresuid, setresgid, setresuid, setresgid, setuid, setgid, gettid, llistxattr, epoll create, fstatfs64, utimes, inotify\_init, futimesat, fstatat64, unlinkat, linkat, eventfd2, epoll createi.

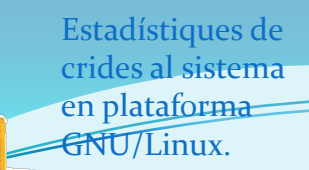

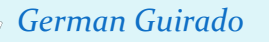

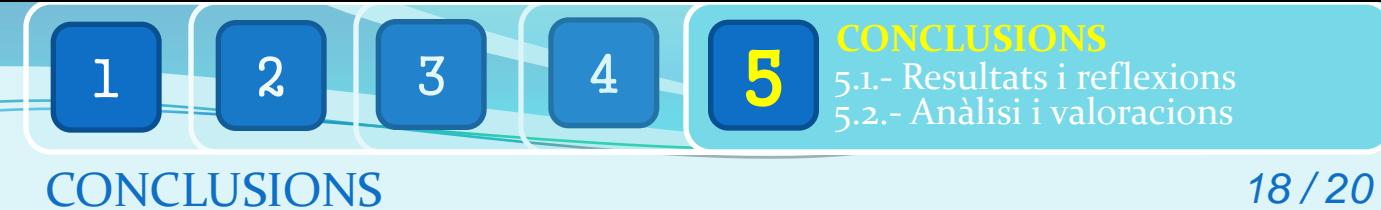

Anàlisi i

Conclusions

Resultats i

# Disseny de<br>la solució

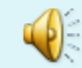

*German Guirado*

#### 1 2 4 3 1 4 **CONCLUSIONS 5.1.- Resultats i reflexions** 5 5.2.- Anàlisi i valoracions

## RESULTATS i REFLEXIONS *19 / 20*

Preparació de l'entorn i compilació del kernel

Instal·lació del Stma. Op.

**Ubuntu 11.04** compta amb molt de suport. Instal·lació **senzilla i ràpida**.

#### Instal·lació del codi font i eines de compilació

Aprenentatge d'algunes ordres com "**apt-get install**", "**sudo**" o "**tar**". Instal·lació del codi font de Linux.

#### Compilació i instal·lació del nou nucli

Configurar, compilar i instal·lar un nou nucli ha resultat una tasca **senzilla** però **molt llarga**.

El disseny de la solució ha estat el correcte, excepte l'apartat de modificació del nucli

Modificació del kernel (nucli)

#### Idea inicial: no vàlida

A partir de la versió **2.6** del nucli de Linux, la taula de crides al sistema (syscall table) ja **no és exportada.**

#### Solució nova syscall: no vàlida

**Per motius de seguretat,** els desenvolupadors del kernel de Linux han fet més difícil afegir noves crides al sistema.

#### Altres solucions: no vàlides

El **compilador** no acceptava el codi que havia insertat, o el sistema es **bloquejava**, o bé les modificacions no generaven **cap resultat** d'enregistrament de crides al sistema

#### Solució definitiva i funcional

Modificació dels **arxius ".c"** que contenen funcions de crides al sistema. Mitjançant l'ordre "**printk**", he pogut crear un '*log*' de les syscalls

## Informació *i* resultats

#### Obtenció de resultats

Fent ús de l'ordre '*printk(KERN\_DEBUG "|NomDeLaSyscall")*', he pogut enregistrar a l'arxiu '*/var/log/syslog*' les crides al sistema que s'han executat en un inici normal del meu sistema Linux, distribució Ubuntu 11.04

#### Estructurar la informació

**Agrupant les dades per nom de syscall**, he obtingut un total de **137 crides al sistema** (descartant les que no tenen cap aparició entre els resultats). El següent pas ha estat **ordenar-les per número d'aparicions**, amb el que he situat en les primeres posicions les syscalls executades amb més freqüència.

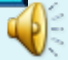

*German Guirado*

## ANÀLISI i VALORACIONS *20 / 20*

1 2 4 3 1 4

## **CONCLUSIONS** 5.1.- Resultats i reflexions 5 **5.2.- Anàlisi i valoracions**

### El problema de les dades extremes

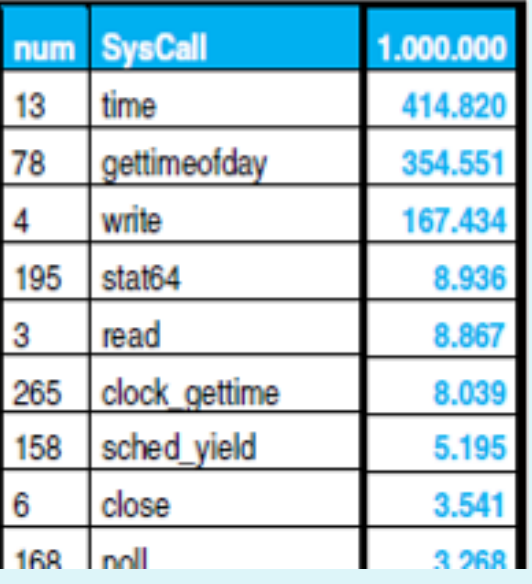

Les tres primeres syscalls ('time', 'gettimeofday' i 'write') són estadísticament descartables per tractar-se d'extrems que representen informació no adient. Així, vaig decidir separar-les de l'estadística, per estudiar la informació correctament.

## El problema de la varietat de les dades

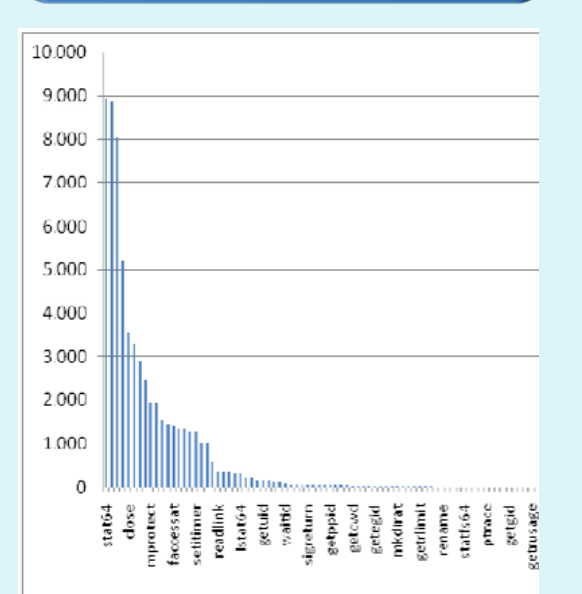

Les 134 syscalls restants són massa per mostrar-les i analitzar-les de forma clara i que aporti algun significat (perquè els seus valors són molt diferents). He fet servir el mètode estadístic de l'agrupació, en funció del nº d'aparicions als resultats.

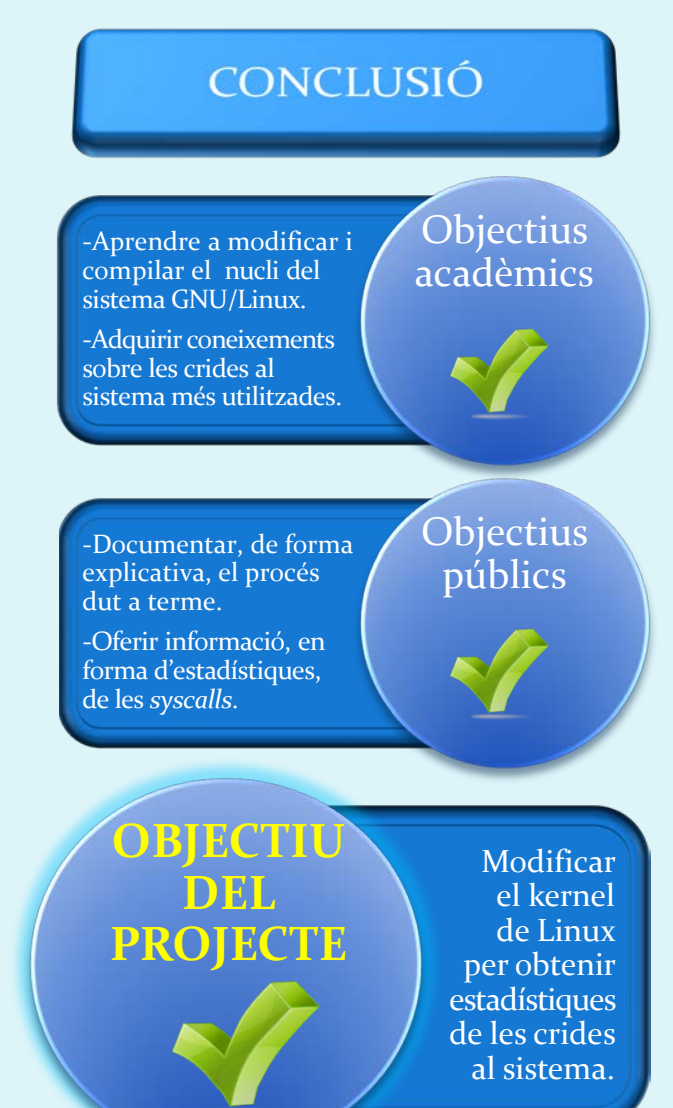